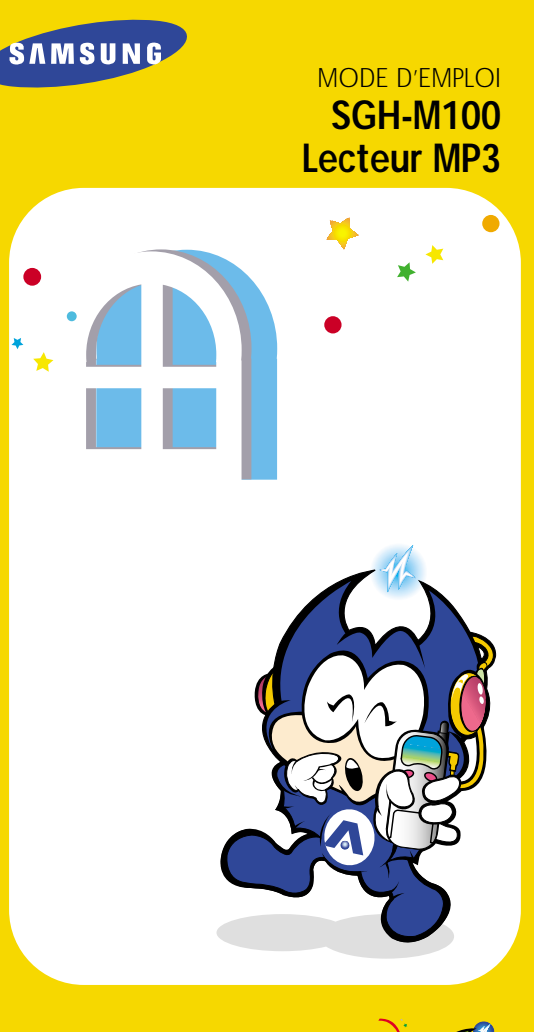

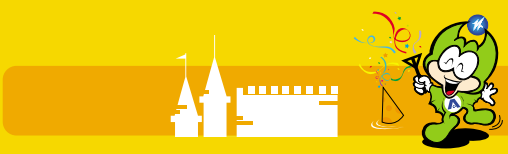

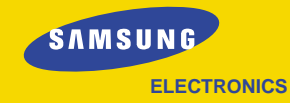

World Wide Web http://www.samsungmobile.com

Printed in Korea Code No. : GH68-01448A Français. 10/2000. Rev. 1.0

Le téléphone SGH-M100 peut être utilisé comme lecteur de fichiers MP3. Ce mode d'emploi donne les informations nécessaires afin :

- de télécharger des fichiers audio MP3 sur votre téléphone et
- de les écouter sur votre téléphone.

### **Que signifie MP3 ?**

MP3 est un format de fichiers audio standard permettant de compacter une plage musicale en un fichier d'environ un douzième de la taille du fichier initial tout en conservant une qualité sonore optimale.

Pour plus d'informations, reportez-vous à l'annexe à la fin du mode d'emploi.

#### *Remarques :*

- *Il est interdit de copier ou de mettre en vente le logiciel fourni avec le téléphone SGH-M100. Ce logiciel est fourni pour usage personnel uniquement.*
- *Les noms des produits cités sont des marques commerciales ou déposées de leurs propriétaires respectifs.*

### **Sommaire**

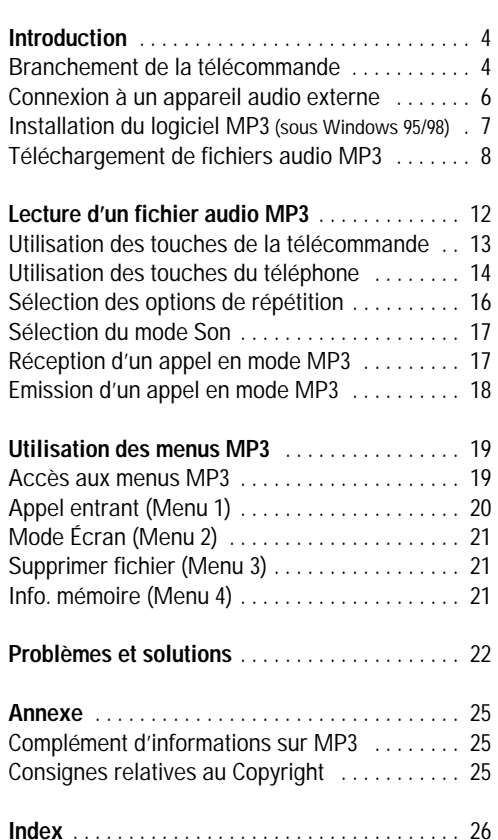

# **Introduction**

### **Branchement de la télécommande**

Pour écouter un fichier audio MP3, vous devez utiliser la télécommande fournie avec le téléphone.

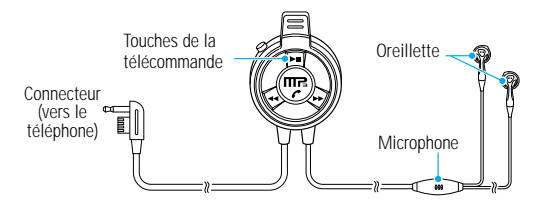

Pour brancher la télécommande au téléphone, procédez de la façon suivante :

- 1. Ouvrez le volet REMOTE  $\Omega$  situé sur le côté gauche du téléphone.
- 2. Faites pivoter le volet afin de dégager la prise.
- 3. Branchez le connecteur de la télécommande dans la prise.

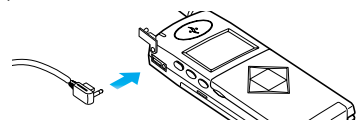

*Remarque : vous pouvez utiliser la pince de la télécommande pour fixer cette dernière à votre poche de chemise ou à votre revers de veston.* 

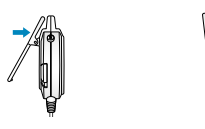

4

### **Touches de la télécommande**

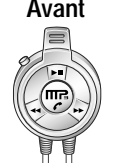

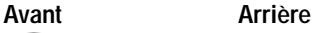

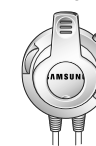

HOLD

### **Touche Description**

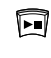

Permet de démarrer ou d'arrêter la lecture d'un fichier MP3.

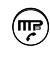

Permet d'appeler un correspondant ou de répondre à un appel.

- Permet de revenir au début de la piste courante (⊷) ou à la piste précédente. Permet également de faire une recherche arrière sur la piste lorsque cette touche est maintenue enfoncée pendant plusieurs secondes en lecture.
- $\langle \cdot \rangle$

Permet de passer à la piste suivante. Permet également de faire une recherche avant sur la piste lorsque cette touche est maintenue enfoncée pendant plusieurs secondes en lecture.

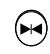

Permet de sélectionner une plage de la piste et de la répéter en continu.

- Permet de régler le volume de l'oreillette. mmmm
- Hold Permet de verrouiller les touches de la télécommande afin d'éviter d'appuyer sur l'une d'entre elles involontairement.

Pour plus d'informations, reportez-vous au chapitre *Lecture d'un fichier audio MP3*.

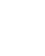

5

### **Connexion à un appareil audio externe**

A l'aide de l'adaptateur fourni, vous pouvez brancher le téléphone aux éléments suivants :

- haut-parleurs externes.
- chaîne hi-fi,
- casque.
- 1. Ouvrez le volet REMOTE  $\Omega$  situé sur le côté gauche du téléphone.
- 2. Faites pivoter le volet afin de dégager la prise.
- 3. Branchez une extrémité de l'adaptateur dans la prise.
- 4. Branchez l'autre extrémité dans la prise Cinch audio de l'appareil audio en sortie.

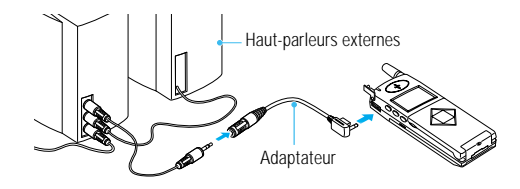

*Remarque : la télécommande est inutilisable pour écouter de la musique MP3 lorsque le téléphone est branché à un appareil audio externe. Utilisez les touches du téléphone à la place.*

### **Installation du logiciel MP3 (sous Windows 95/98)**

Pour télécharger des fichiers audio MP3 de votre PC vers votre téléphone, vous devez d'abord installer le logiciel MP3 Manager sur votre PC.

- 1. Démarrez Windows.
- 2. Insérez le CD-ROM du logiciel (fourni avec le téléphone) dans le lecteur.

Si Windows lance le CD-ROM automatiquement, passez à l'étape 4.

- 3. Dans l'explorateur Windows, cliquez à l'aide du bouton droit de la souris sur CD-ROM Samsung et sélectionnez **Exécution automatique** dans le menu contextuel qui s'affiche.
- 4. Cliquez sur **[Language]** et sélectionnez le drapeau correspondant à la version à installer.

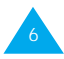

5. Sélectionnez **MP3 Manager**, puis cliquez sur **INSTALL**.

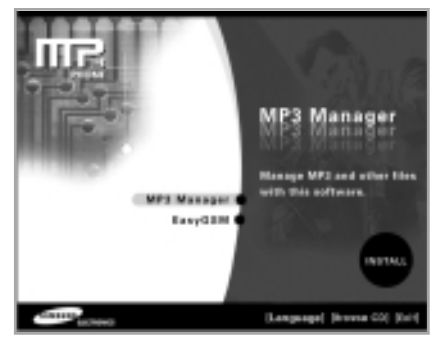

6. Une fois le logiciel installé, le dossier MP3 Manager s'ajoute au dossier Fichiers du programme et l'icône MP3 Manager apparaît sur le bureau.

### **Téléchargement de fichiers audio MP3**

- *Remarque : vous devez d'abord télécharger les fichiers audio MP3 souhaités à partir d'un site Internet.*
- 1. Vérifiez que votre PC est hors tension et que votre téléphone est désactivé avant de commencer tout branchement.
- 2. Branchez une extrémité du câble de téléchargement (fourni avec le téléphone) dans le connecteur situé sur la partie inférieure du téléphone.

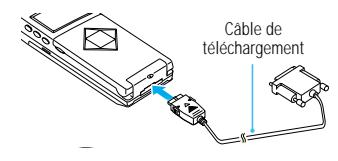

3. Insérez l'autre extrémité du câble dans le port parallèle du PC.

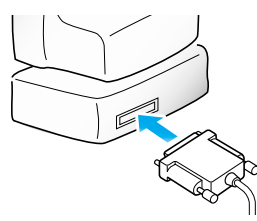

*Remarque : si une imprimante est déjà raccordée au port parallèle (LPTx), débranchez le câble de l'imprimante et insérez le câble de téléchargement à la place.*

- 4. Démarrez le PC et lancez Windows.
- 5. Activez le téléphone et entrez votre code PIN, si nécessaire.

Le mode MP3 est activé et le message ci-dessous s'affiche.

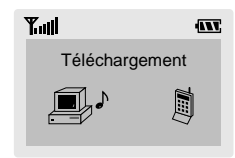

*Remarque : le message ci-dessus doit s'afficher pour que vous puissiez télécharger des fichiers MP3 sur votre téléphone.*

6. Dans la barre des tâches de Windows, sélectionnez **Démarrer-Programmes-MP3 Manager** ou cliquez deux fois sur l'icône MP3 Manager sur le bureau.

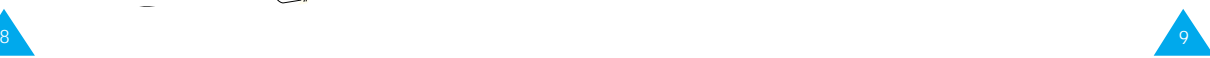

La fenêtre MP3 Manager apparaît.

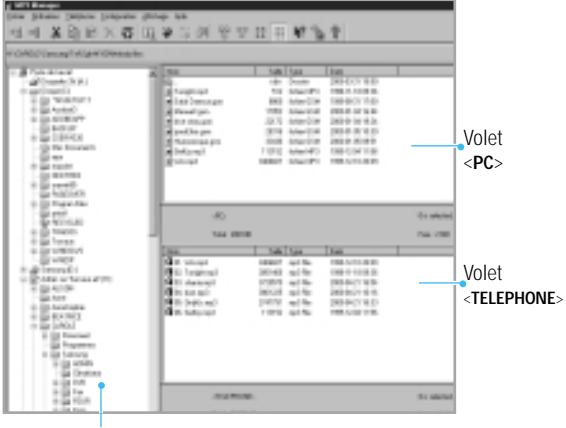

Volet explorateur

#### *Remarque : si un message d'erreur apparaît au lancement de MP3 Manager, reportezvous au chapitre* Problèmes et solutions *à la page 22.*

- 7. Sélectionnez le dossier dans lequel vous avez enregistré les fichiers audio MP3 téléchargés à partir d'un site Internet. Les fichiers du dossier sont présentés sous forme de liste dans le volet **<PC>** de la fenêtre principale de MP3 Manager.
- 8. Sélectionnez le ou les fichier(s) à télécharger sur votre téléphone et cliquez sur Vous pouvez également cliquer sur le ou les fichier(s) à télécharger et les faire glisser dans le volet **<TELEPHONE>**.

Les fichiers sélectionnés sont téléchargés vers le téléphone.

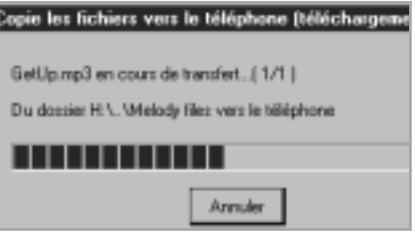

Les fichiers MP3 téléchargés sont enregistrés dans le téléphone selon leur ordre de téléchargement.

9. Pour terminer le téléchargement, appuyez sur la touche  $\mathbf{\Omega}/\mathbf{0}$  ou débranchez le câble de téléchargement du téléphone.

Vous pouvez désormais écouter de la musique MP3 sur votre téléphone.

#### *Remarques :*

- *Vous pouvez télécharger des fichiers MP3 jusqu'à concurrence des 32 MO de mémoire du téléphone.*
- *Si vous avez débranché le câble de l'imprimante pour insérer le câble de téléchargement dans le port parallèle, rebranchez le câble de l'imprimante dans le port parallèle une fois le téléchargement terminé.*
- *Pour plus d'informations sur l'utilisation de MP3 Manager, reportez-vous à l'aide en ligne.*

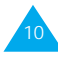

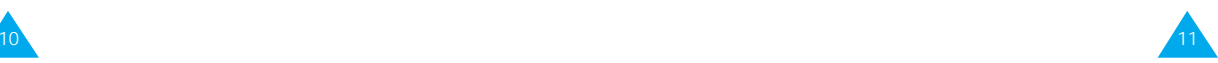

# **Lecture d'un fichier audio MP3**

Une fois téléchargés sur votre téléphone, les fichiers MP3 peuvent être lus à tout moment. Pour écouter de la musique MP3, vous pouvez utiliser la télécommande ou les touches du téléphone.

#### *Remarque : avant d'écouter de la musique MP3, vérifiez que le câble de téléchargement est débranché du téléphone.*

Lorsque vous écoutez de la musique MP3, les informations ci-dessous s'affichent sur l'écran du téléphone.

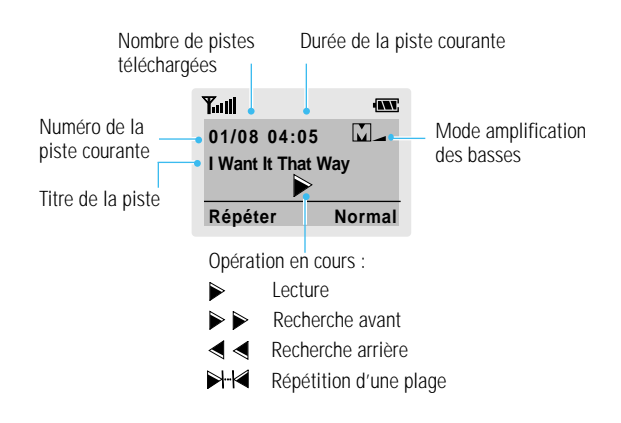

### **Utilisation des touches de la télécommande**

#### *Remarque : pour plus d'informations sur l'utilisation des touches du téléphone, reportez-vous à la page 14.*

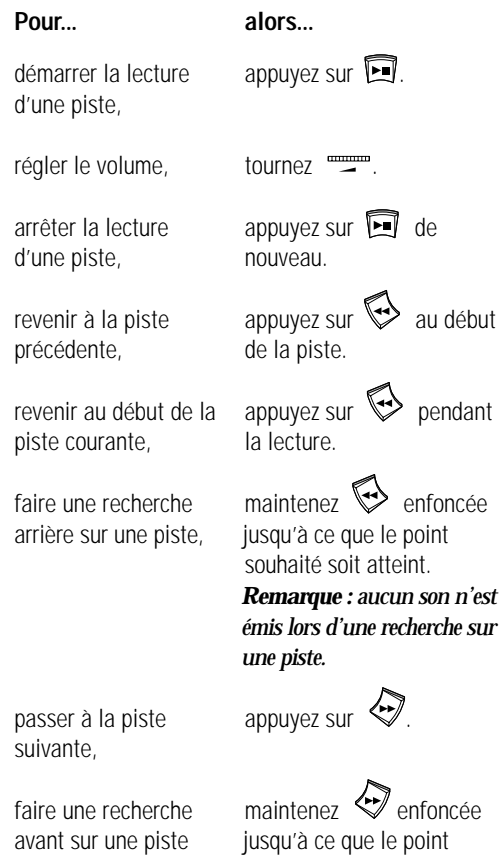

souhaité soit atteint.

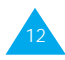

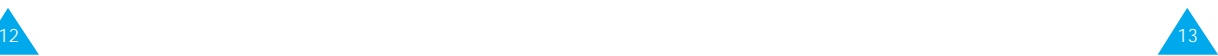

#### Lecture d'un fichier audio MP3

**Pour... alors...**

choisie.

d'une plage,

**Pour... alors...**

#### Lecture d'un fichier audio MP3

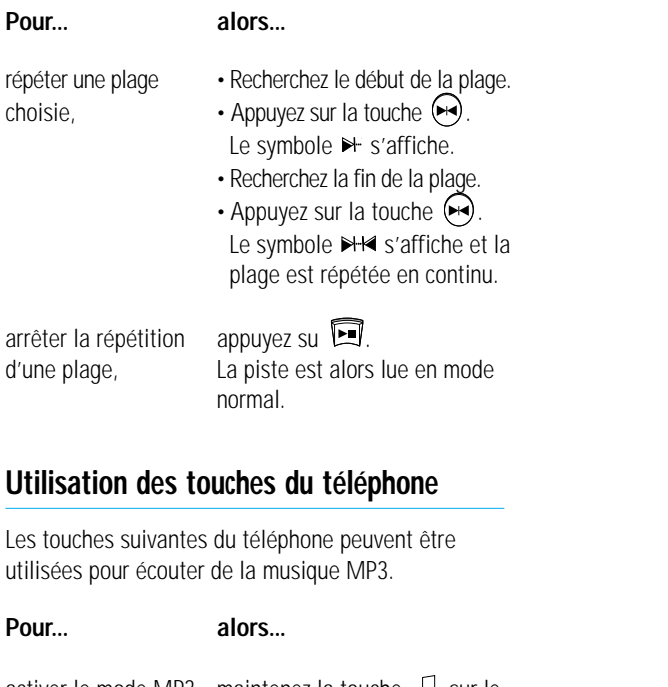

activer le mode MP3, maintenez la touche dd sur le côté gauche du téléphone enfoncée pendant plusieurs secondes. Le numéro, la taille et le nom du fichier MP3 courant s'affichent.

démarrer la lecture appuyez sur  $\Box$ . d'une piste,

régler le volume, appuyez sur  $\left( \varphi \right)$  et  $\left( \nabla \right)$  sur le côté gauche du téléphone.

#### **Pour... alors...**

d'une piste,

précédente, de la piste.

piste courante. la lecture.

suivante,

 $\alpha$ rrêter la lecture appuyez sur  $\Box$  de nouveau.

revenir à la piste appuyez sur  $\leq$  au début

revenir au début de la appuyez sur  $\overline{\mathcal{A}}$  pendant

faire une recherche maintenez  $\bigcirc$  enfoncée arrière sur une piste, jusqu'à ce que le point souhaité soit atteint.

*Remarque : aucun son n'est émis lors d'une recherche sur une piste.*

passer à la piste appuyez sur  $\mathcal{D}$ .

faire une recherche maintenez  $\mathbb{P}$  enfoncée avant sur une piste, jusqu'à ce que le point souhaité soit atteint.

- répéter une plage Recherchez le début de la plage.
- choisie,  $\bullet$  Appuyez sur la touche  $\bullet$ . Le symbole > s'affiche.
	- Recherchez la fin de la plage.
	- Appuyez sur la touche  $\bigodot$ . Le symbole  $\mathbb{N}\rightarrow\mathbb{N}$  s'affiche et la plage est répétée en continu.

arrêter la répétition appuyez sur  $\Box$ . d'une plage, La piste est alors lue en mode normal.

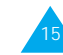

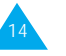

#### Lecture d'un fichier audio MP3 Lecture d'un fichier audio MP3

**Pour... alors...**

amplifier les appuyez sur G MBB une ou basses, plusieurs fois pour sélectionner un des réglages suivants :

- mode Basses 1 (ML s'affiche),
- mode Basses  $2(\Box \Box)$ s'affiche),
- mode normal (aucune icône ne s'affiche à l'écran).

#### *Remarque : cette fonction est uniquement disponible lorsque la télécommande est branchée.*

### **Sélection des options de répétition**

Pour définir le mode répétition, appuyez sur la touche écran gauche. Chaque fois que vous appuyez sur cette touche, le téléphone affiche l'option sélectionnée.

Vous pouvez accéder aux options suivantes :

**Répéter** : permet de répéter la piste sélectionnée.

**Rpt tte** (répétition totale) : permet de répéter toutes les pistes du téléphone selon leur ordre de téléchargement.

**Aléat.** : permet de lire toutes les pistes dans un ordre aléatoire.

**Rpt alé** (répétition aléatoire) : permet de répéter toutes les pistes dans un ordre aléatoire.

**Normales** : permet de lire chaque piste successivement.

### **Sélection du mode Son**

Pour définir le mode Son, appuyez sur la touche écran droite. Chaque fois que vous appuyez sur cette touche, le téléphone affiche le mode sélectionné.

Vous pouvez accéder aux modes suivants : **Normal**, **Disco**, **Rock**, **Jazz**, **Métal** et **Classic**.

### **Réception d'un appel en mode MP3**

En mode MP3, vous pouvez répondre à un appel à tout moment.

Pour répondre à un appel, appuyez sur la touche  $(\mathbb{F}_{\mathbb{F}})$ de la télécommande ou procédez de la façon suivante :

- Ouvrez le clapet.
- Appuyez sur la touche  $\curvearrowleft$  ou sur la touche écran **Accept.** du téléphone.

Pour refuser un appel entrant, appuyez sur la touche écran **Refuser**.

Pour plus d'informations, reportez-vous au Mode d'emploi du SGH-M100.

*Remarque : selon la configuration du menu Appel entrant, le SGH-M100 peut vous signaler un appel entrant en cours de lecture d'un fichier MP3. Pour plus d'informations, reportez-vous à la page 20.*

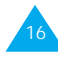

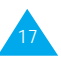

### **Emission d'un appel en mode MP3**

Vous pouvez utiliser la télécommande pour rappeler le dernier numéro composé.

- 1. Si vous écoutez de la musique sur votre téléphone, appuyez sur la touche  $\Box$ .
- 2. Pour afficher le dernier numéro composé, appuyez sur la touche  $(\overline{m_{\overline{r}}})$
- 3. Pour composer le numéro affiché, appuyez de nouveau sur la touche  $(\overline{u_{\overline{F}}})$ .
- 4. Pour couper la communication, fermez le clapet ou appuyez sur la touche  $\bigcirc$  du téléphone.

## **Utilisation des menus MP3**

Une arborescence de menus permet de définir les diverses options MP3 disponibles sur votre téléphone.

Pour plus d'informations sur l'utilisation des touches de navigation et du système d'index, reportez-vous au Mode d'emploi du SGH-M100.

### **Accès aux menus MP3**

En mode MP3, un écran semblable à celui ci-dessous apparaît.

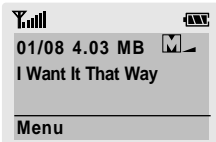

- 1. Appuyez sur la touche écran **Menu**. Menu 1 (**Appel entrant**) s'affiche.
- 2. Appuyez sur la touche  $\Box$  ou  $\Box$  pour faire défiler les menus jusqu'à ce que le menu souhaité s'affiche, puis appuyez sur la touche écran **Sélect.** ou sur la touche  $\mathcal{D}$ .
- 3. Appuyez sur la touche  $\Box$  ou  $\Box$  pour sélectionner l'option souhaitée, puis appuyez sur la touche écran **Sélect**.

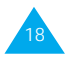

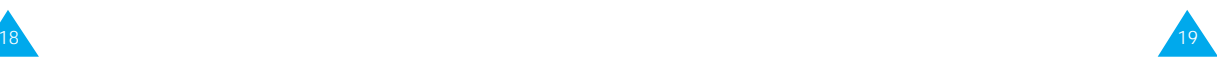

### **Appel entrant** *Menu 1*

Ce menu permet de spécifier si vous souhaitez pouvoir recevoir un appel en cours d'écoute de musique MP3.

**Activer** : lorsque vous recevez un appel, la lecture de musique MP3 s'arrête automatiquement. Le téléphone sonne et l'icône  $\bullet$  s'affiche pour vous signaler l'appel entrant.

Pour répondre à l'appel, appuyez sur la touche écran Accept. du téléphone ou sur la touche  $(m<sub>F</sub>)$  de la télécommande, puis parlez à votre correspondant.

Pour refuser l'appel entrant, appuyez sur la touche écran **Refuser**. L'écran de veille standard apparaît.

**Désactiver** : lorsque vous recevez un appel, la lecture de musique MP3 continue et vous êtes considéré comme étant déjà en ligne (ligne occupée). L'appel est enregistré comme appel en absence dans le menu **Compteurs d'appels**.

### **Mode Écran** *Menu 2*

Ce menu permet de sélectionner l'écran à afficher lorsque vous écoutez de la musique sur votre téléphone.

**Normal** : l'écran affiche le nom du fichier, la durée de la piste musicale courante et l'icône  $\triangleright$  indiquant que votre téléphone fonctionne en mode lecture audio.

**Egaliseur** : l'écran affiche un égaliseur à la place du nom du fichier et de l'icône  $\blacktriangleright$ 

*Remarque : si vous sélectionnez Egaliseur, la batterie se décharge plus rapidement. Par conséquent, nous vous recommandons de régler cette option de menu sur Normal.*

### **Supprimer fichier** *Menu 3*

Ce menu permet de supprimer un fichier MP3 de la mémoire téléphone.

**Supprimer tous** : permet de supprimer tous les fichiers enregistrés dans le téléphone.

**Suppr. un fich.** : permet de supprimer le fichier sélectionné.

Pour confirmer la suppression, appuyez sur la touche écran **OK**. Le ou les fichiers sont supprimés du téléphone.

### **Info. mémoire** *Menu 4*

Ce menu permet d'afficher les mémoires totale et restante disponibles du téléphone.

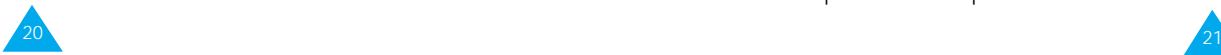

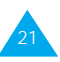

# **Problèmes et solutions**

Si vous rencontrez des problèmes lors de l'utilisation des fonctions MP3, effectuez les vérifications suivantes :

### **Aucun son n'est émis dans l'oreillette.**

- La connexion de la télécommande/de l'oreillette au téléphone est-elle correcte ?
- Avez-vous débranché le câble de téléchargement du téléphone ? Vous devez débrancher ce câble avant d'écouter un fichier audio.

### **La musique s'arrête en cours de lecture.**

- La qualité sonore du fichier est-elle correcte ?
- La connexion de la télécommande/de l'oreillette au téléphone est-elle correcte ?

### **Au démarrage de MP3 Manager, le message "Vérifiez la connexion du téléphone !" s'affiche.**

- Le câble de téléchargement est-il branché correctement sur le téléphone et sur un port parallèle du PC ?
- Le port parallèle est-il configuré correctement dans le menu **Configuration** de MP3 Manager ?

Pour plus d'informations, reportez-vous à l'aide en ligne de MP3 Manager.

**Au démarrage de MP3 Manager ou lorsque vous essayez d'afficher la liste de fichiers MP3 enregistrés dans la mémoire téléphone, le message "Impossible d'afficher la liste des fichiers du téléphone." s'affiche.**

- Le câble de téléchargement est-il branché correctement sur le téléphone et sur un port parallèle du PC ?
- Le port parallèle est-il configuré correctement dans le menu **Configuration** de MP3 Manager ?

Pour plus d'informations, reportez-vous à l'aide en ligne de MP3 Manager.

### **Lors du téléchargement de fichiers MP3 vers le téléphone, le message "Le transfert vers le téléphone a échoué." s'affiche.**

- La taille des fichiers à télécharger dépasse-t-elle la mémoire disponible du téléphone ? Téléchargez un fichier à la fois.
- Définissez la vitesse de transmission des données dans le menu **Configuration** de MP3 Manager. Pour plus d'informations, reportez-vous à l'aide en ligne de MP3 Manager.
- La taille des fichiers MP3 téléchargés dépasse-telle la mémoire disponible du téléphone ? Votre téléphone dispose de 32 MO de mémoire. Il est impossible d'ajouter de la mémoire.

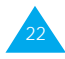

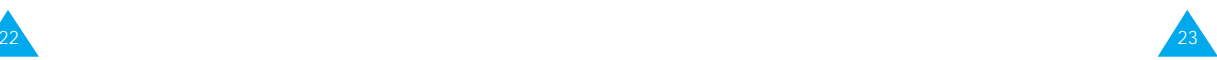

#### Problèmes et solutions

#### **Le nom du fichier ne s'affiche pas correctement.**

- L'écran affiche le numéro, le nom, la taille du fichier, etc. Le nom du fichier peut être présenté sur deux lignes de l'écran. Cependant, si le nom du fichier comprend plus de deux lignes, il est coupé.
- Le nom du fichier est automatiquement enregistré lorsque vous téléchargez le fichier sur le téléphone. Si nécessaire, modifiez le nom sur votre PC avant de télécharger le fichier.

#### **Les touches de la télécommande ne fonctionnent pas.**

• Avez-vous poussé le bouton **Hold** sur le côté de la télécommande en position **Hold** ? Si tel est le cas, les touches de la télécommande sont verrouillées. Poussez le bouton dans le sens inverse.

# **Annexe**

#### **Complément d'informations sur MP3**

MP3 est le nom couramment utilisé pour MPEG-1, 2 (Motion Picture Expert Group) Audio Layer 3. Un fichier ainsi compacté prend environ douze fois moins de place qu'un fichier CD. Un fichier compacté MP3 offre une qualité sonore semblable à un CD et convient parfaitement à l'envoi et au téléchargement via Internet.

Vous pouvez créer des fichiers MP3 de vos morceaux musicaux préférés ou les télécharger à partir d'Internet ou d'un autre service en-ligne. Vous pouvez alors les enregistrer sur votre PC, votre téléphone SGH-M100 ou sur tout autre lecteur MP3 portable afin de bénéficier d'un son de haute qualité.

### **Consignes relatives au Copyright**

La propriété intellectuelle, y compris la musique, est protégée mondialement par le Copyright (droit de reproduction). La reproduction de supports audio (un CD ou une cassette préenregistrée, par exemple) ou de fichiers audio (téléchargés via Internet, par exemple) obtenus légalement est autorisée à usage personnel uniquement. Il est interdit de mettre ces copies en vente ou de les remettre à une tierce personne.

Prenez garde lorsque vous téléchargez des fichiers audio MP3 via Internet. Vérifiez que les fichiers sont sous licence et que le vendeur est autorisé à les exploiter.

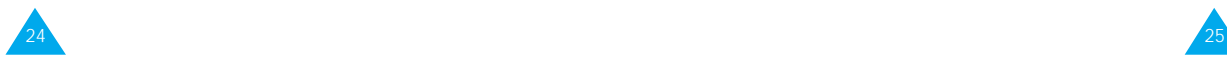

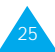

# **Index**

### **A**

Adaptateur • 6 Appareil audio connexion • 6 Appareil audio externe connexion • 6 Appel émission • 18 entrant • 20 réception • 17 Appel entrant (Menu 1) • 20

#### **B**

Boîte de dialogue Transfert d'un fichier vers le téléphone • 11

#### **C**

Câble de téléchargement • 8 **Casque** connexion • 6 Connexion adaptateur • 6 appareil audio • 6 câble de téléchargement • 8 problèmes • 22 télécommande • 4 Copyright • 25

#### **E**

Emission d'un appel • 18

**F**

Fenêtre principale • 10 **Fichiers** lecture • 12 téléchargement • 8 Fichiers audio lecture • 12 téléchargement • 8

#### **H**

**I**

Haut-parleurs connexion • 6

Info. mémoire (Menu 4) • 21 Installation logiciel MP3 • 7

#### **L**

Lecture fichiers audio • 12 mode Son • 17 options de répétition • 16 touches de la télécommande • 13 touches du téléphone • 14 Logiciel installation • 7

#### **M**

Menus • 19 Mode Écran (Menu 2) • 21<br>Son • 17 M<sub>P3</sub> définition • 25 téléchargement de fichiers • 8 Touches installation du logiciel • 7 fenêtre principale • 10 menus • 19

### **T**

Téléchargement de fichiers • 8 Télécommande connexion • 4 touches • 5, 13 Téléphone touches • 14 télécommande • 5, 13 téléphone • 14 **Transfert** d'un fichier vers le téléphone • 11 de fichiers • 8

### **P**

**O**

Port parallèle connexion • 8 Problèmes et solutions • 22

Options de répétition • 16

### **R**

Réception d'un appel • 17

#### **S**

Supprimer fichier (Menu 3) • 21

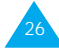

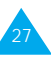